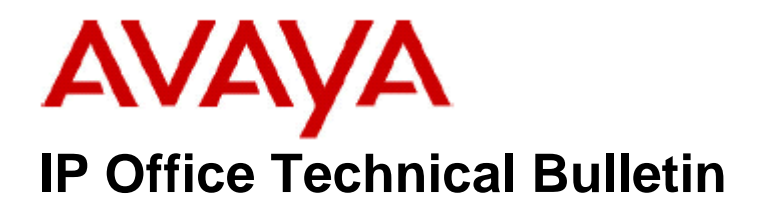

**Bulletin No: 142 Release Date: 09 April 2012 Region: Global** 

# **General Availability (GA) of the IP Office Release 7 Q1 2012 Maintenance Release**

Avaya is pleased to announce the availability of the IP Office Release 7 Q1 2012 Maintenance Release. This is a scheduled Maintenance Release addressing a number of field issues found in the IP Office Release 7 GA releases.

# **1 Overview**

This Maintenance Release incorporates new software for:

IP Office Core Switch 7.0(31) IP Office Preferred Edition 7.0(32) (also known as VoiceMail Pro) Customer Call Reporter 7.0.5.8 one-X Portal 7.0.18(87) User CD 4.2(44) IP Office Application Server 7.0.16(9)

The IP Office Administration and application software can be downloaded from the Avaya Support Website:

**http://support.avaya.com**

This software is for use with the IP Office IP500 and IP500v2 systems.

IP Office Administration consists of the following software:

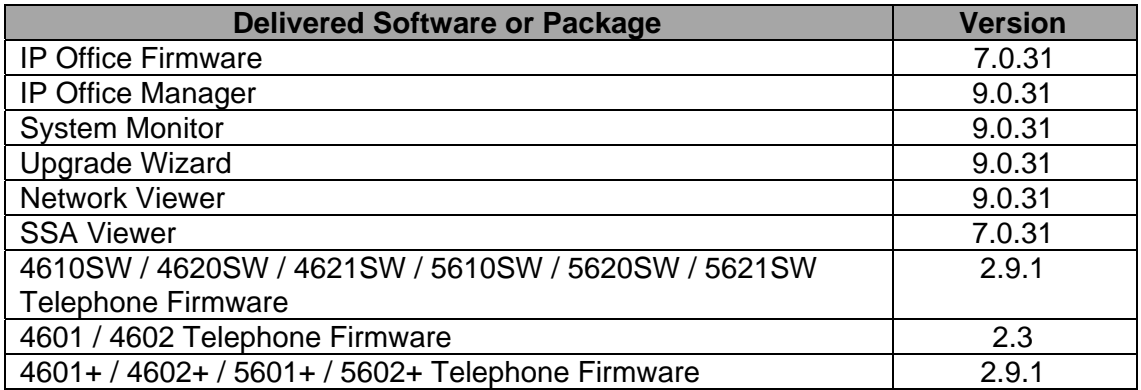

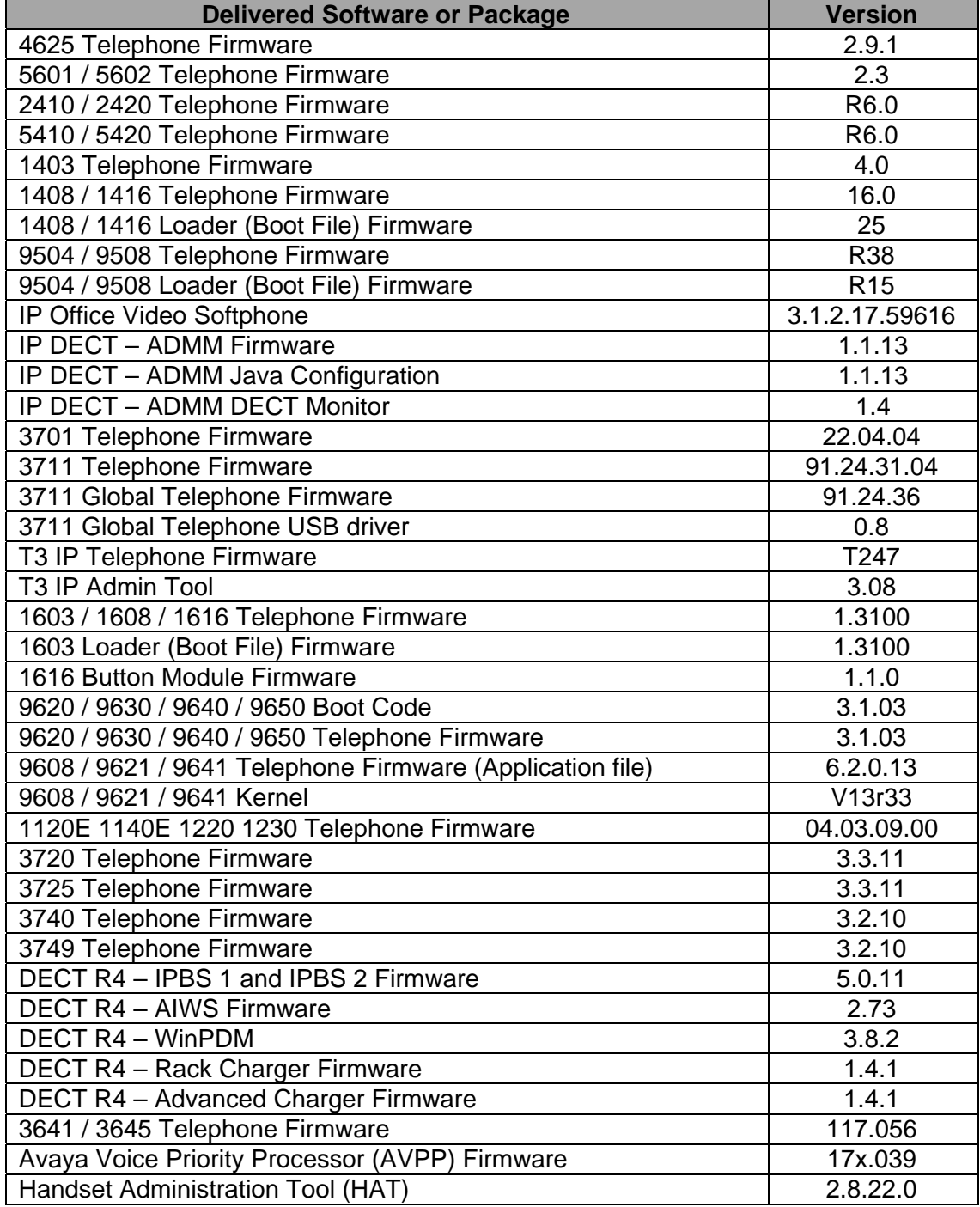

The contents of the User CD are:

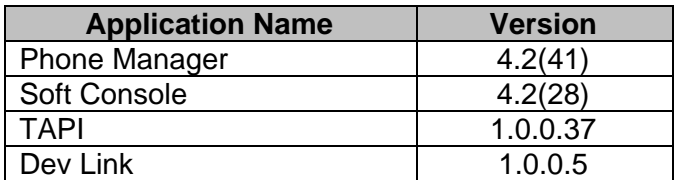

**Note:** Upgrading IP DECT 3711 Telephone Firmware to 91.24.31.04

This Administration CD contains two upgrade programs with this release of 3711 telephone firmware:

> pp\_avaya\_3711\_91\_24\_31\_04.exe up avaya 3711 91 24 31 04.exe

Please check the handset label located under the battery cover to determine the month and year of release. If the handset has a date of 08/06 or earlier then use the "pp" upgrade program. If the date is newer than 08/06 then use the "up" upgrade program to update the telephone.

This release supports the "IP DECT 3711 Global" telephone. The Global telephone will not offer any different feature set than the current 3711 but will support both EMEA and US frequencies. To determine if a customer has a "Global" 3711 telephone press Menu, System, Version Number. The PRD: number will end with a suffix of ".int".

## **2 New Features**

## **2.1 96x1 Series Telephones**

This Maintenance Release includes new firmware for the re-introduction of the 96x1 series of telephones. This does not include support for the 9611 which is supported in IP Office Release 8.

#### **2.2 Analog Trunk Line Gains**

The gain range set in Manager for Analogue trunk line gains have been extended to provide more flexible settings. The new gain range is +6dB to -10dB.

#### **2.3 Analog Trunk Impedance Matching Tool**

The analog trunk automated impedance matching tool is now supported in the French Canadian locale.

## **3 IP Office Resolved Field Issues**

In the table below, the JIRA number refers to the internal bug tracking database used by Avaya SME. When a customer field issue has been confirmed to be a product or documentation issue, it is logged in this system, and the JIRA number used internally within Avaya for tracking the resolution of this issue. There may be several customer field cases raised against a single JIRA entry.

## **3.1 Resolved field issues in IP Office 7.0(31) and Manager 9.0(31)**

The following field issues have been addressed in 7.0(31) and Manager 9.0(31):

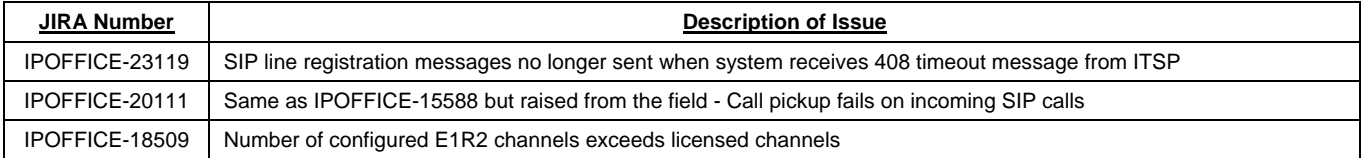

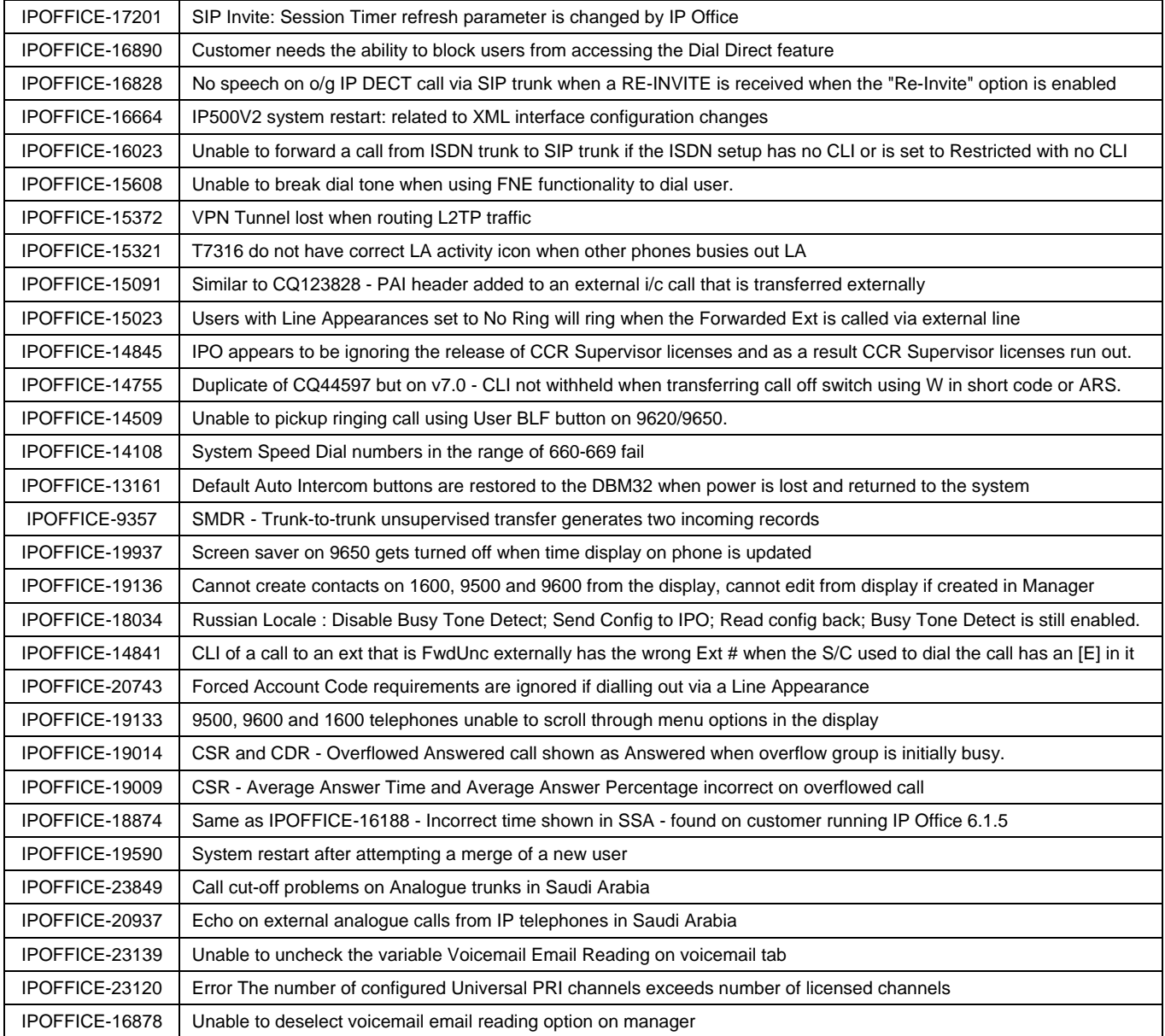

**Note:** This release also incorporates a number of improvements for voice quality with Analogue Trunks in the US and French Canadian Locales based on IPOFFICE-19600.

## **3.2 Preferred Edition (VoiceMail Pro) 7.0(32) resolved field issues**

The following field issue has been addressed in Preferred Edition (VoiceMail Pro) 7.0(32):

![](_page_3_Picture_147.jpeg)

## **3.3 Customer Call Reporter 7.0.5.8 resolved field issues**

The following field issues have been addressed in CCR 7.0.5.8:

![](_page_4_Picture_111.jpeg)

## **3.4 one-X Portal 7.0.18(87) resolved field issues**

This release of one-X portal contains no field related fixes.

## **3.5 User CD 4.2(44) resolved field issues**

The following field issue has been addressed in User CD 4.2(43):

![](_page_4_Picture_112.jpeg)

#### **3.6 IP Office Applications Server**

This release of the IP Office Applications Server 7.0.16(9), consists of Preferred Edition (VoiceMail Pro) 7.0(32) and one-X Portal 7.0.18(87). Any field related fixes in these releases will also be incorporated into this edition of the Applications Server.

# **4 Technical Notes**

#### **4.1 Upgrading IP Office core software**

When upgrading to Release 7 from a previous release an upgrade licence is required. It is recommended that the IP Office Release 7 Software Upgrade license is installed before upgrading the system. Although the license key may not be recognized immediately by the system running an earlier major release of software, it will be recognized when the system is upgraded to Release 7.

The table below shows the necessary steps that must be taken to upgrade the IP Office system to Release 7:

![](_page_5_Picture_148.jpeg)

## **4.2 Upgrading IP Office Administration**

The IP Office Administration installer will detect previous installed versions and upgrade automatically. If a version earlier than 4.2 is installed, this must first be uninstalled before installing 7.0(27). It is not necessary to restart the PC after upgrading unless instructed to do so.

Before upgrading the IP Office system software ensure a backup of the system configuration exists.

## **4.3 Upgrading a remote IP500v2 System running 6.0(8) or 6.0(14) software**

If the system is to be upgraded remotely and is an IP500v2 platform running 6.0(8) or 6.0(14) software please check the size of the IP Office configuration file (config.cfg) held on the system SD card **before** upgrading to this release. The config.cfg file can be found in the "Primary" folder of the System SD card. For further information please refer to "Viewing the Card Contents" in the "SD Card Management" section of the IP Office Installation Manual.

If it is determined that the IP Office configuration file stored on the System SD card has a zero byte size it is likely that the issue documented in CQ105039 has occurred. In this instance the IP500v2 system will potentially restart with a default configuration. In this instance it is recommended that the following procedure to upgrade the IP500v2 system is performed when connected to the customer's LAN:

- 1) Using Manager take a copy of the System configuration and store on the local Administration PC.
- 2) Connect to the IP Office's LAN and perform a System Restart using Manager.
- 3) When the system has restarted use Manager to send the backup of the customer's system configuration file to the IP500v2.
- 4) Restart the system and recheck the size of the IP Office configuration in the System SD card.
- 5) Upgrade the IP500v2 system to the 7.0(27) release.

## **4.4 IP Office Expansion Unit Compatibility**

All IP Office expansion units must also be upgraded to the version supplied with the Administration software.

### **4.5 Upgrade Instructions for IP Office Preferred Edition**

VoiceMail Pro must be at a minimum of 4.0(15) GA before automatic upgrades can be performed to Preferred Edition using this maintenance release.

The Preferred Edition 7.0(32) installer (also known as VoiceMail Pro) will automatically detect the previous build and upgrade automatically. It is always advisable to back up the configuration, and any bespoke voice files prior to performing the upgrade.

Prior to upgrading the Preferred Edition Server to 7.0(32) please ensure that all applications running on the PC are closed. The upgrade process will retain all the customer configuration, mailbox data and registry settings.

#### **4.6 Upgrade Instructions for Customer Call Reporter**

The 7.0.5.8 release of Customer Call Reporter has no special requirements or prerequisites in order to upgrade from the 6.1 or 1.2 GA releases. Please refer to the Maintenance and Diagnostics section of the CCR Installation documentation for details on how to upgrade. If you are upgrading from CCR 1.X please refer to page 104 of Technical Bulletin 115.

### **4.7 Upgrade Instructions for IP Office Applications Server**

This release of Applications Server contains no special requirements in order to upgrade from the previous GA release. Please refer to section 1.6 of the IP Office Application Server Installation and Maintenance documentation.

# **5 Known Issues**

This section details known issues with 96x1 series telephones:

96x1 EEPROM values incorrect leading to incorrect handset and headset audio levels The handset and headset receive volume may be 6dB lower than expected. This affects specific serial number ranges of 96x1 telephones. This is detailed in a Product Support Notice (PSN) available on the Avaya Support web site:

#### **http://support.avaya.com/css/P8/documents/100159074**

#### Intermittent voice quality issue is heard during a call

A small number of customers have reported an intermittent voice quality issue with feedback or a distorted sound during calls. This is currently under investigation and an update will be released documenting this issue and detailing a resolution.

#### New 96x1 telephones may not upgrade on first attempt

New 96x1 series telephones currently have firmware release 6.0 loaded at the factory. An issue has been identified where the telephones may not upgrade successfully on the first attempt when upgrading to the 6.2 firmware included in this release of IP Office

Administration. If new 96x1 telephones are being deployed Avaya recommends using a third party HTTP server instead of the IP Office HTTP mechanism. This issue is specific to the 96x1 6.0 firmware and does not occur when upgrading from telephone firmware later than 6.0.

#### 96x1 Telephone Screen Saver

The screen saver may not switch off automatically when answering an incoming call. If this occurs pressing the "Phone" button will switch off the screen saver.

#### HTTP server availability

If the HTTP server used by the 96x1 telephones is unavailable and call server address is modified to be a static IP address the address may not be displayed on the telephone

Absence Text on 9621 Telephone It may not be possible to change Absence Text when using a 9621 telephone.

#### 96x1Backup Operation

The telephone backup operation may not be successful when parameters are configured differently than the default.

#### 9641 Upgrade

9641 telephones upgraded from a 6.1 R38 build may load the application file twice during the upgrade.

## **6 Assistance**

#### **6.1 Documentation and Software**

Documentation and Software can be downloaded from:

#### **http://support.avaya.com**

- 1. Select "Downloads"
- 2. Select "IP Office"
- 3. Select the Software release required
- 4. Select the Documentation Categories required

Software can also be ordered on CD/DVD if required.

## **7 Known Caveats**

IP Office Caveats are detailed online at:

**http://marketingtools.avaya.com/knowledgebase/caveats**

*Issued by: Avaya SME Customer Product Engineering Support Contact details:-* 

*EMEA/APAC Tel: +44 1483 308 000*  *NA/CALA Tel: +1 908 204 4686*

*Email: gsstier4@avaya.com* 

*Email: IPONACALAT4@avaya.com*

*Internet: http://www.avaya.com* © 2012 Avaya Inc. All rights reserved.